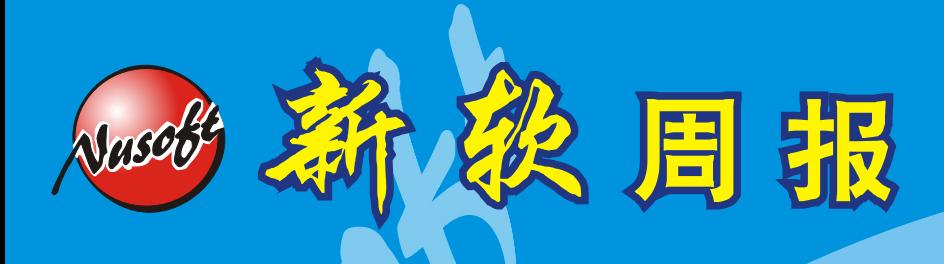

http://www.nusoft.com.tw

**Except Security Fighter** 

**2010/5/1- 2010/5/31**

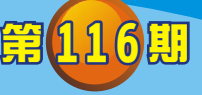

## 多功能 **UTM** / **MS** 系列報導

## 技术浅谈与应用 - 如何使用 Console 来连接机器设备

当网络管理人员在面临机器设备无法正常使用浏览器来开启 UI 时、忘记机器设备 IP 地址、需要使用 Console 来进行机器重新启动、需要使用 Console 来还原原厂默认 值,或机器设备发生状况,而需要经由经销商来利用 Console 连入查看处理…等状况 时, 管理人员该如何正确的操作开启 Console 来供 Support 人员顺利的连入查看呢?

首先管理人员可于『开始菜单 → 程序 → 附件 → 通讯 → 超级终端』开启超级终 端。

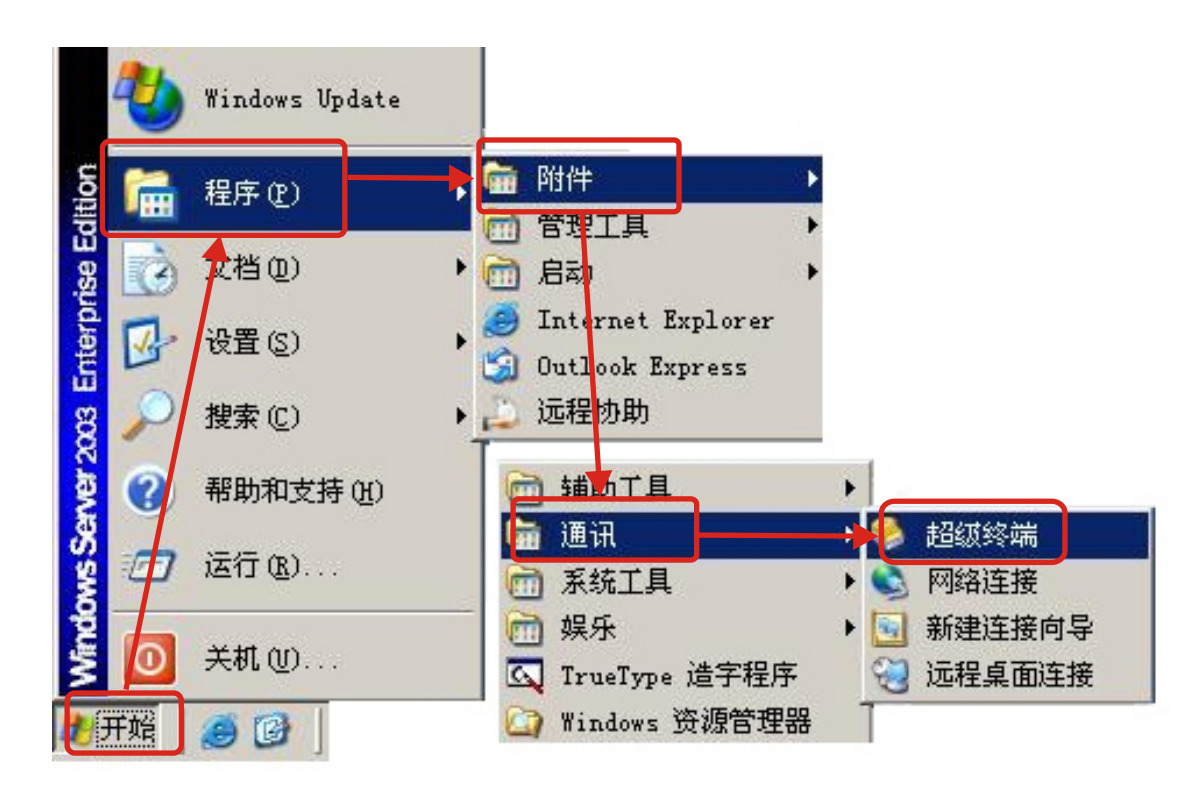

於『開始菜單 → 程序 → 附件 → 通訊 → 超級終端』開啟超級終端

新软系统 · 资安斗

士

开启超级终端后,先建立终端名称。

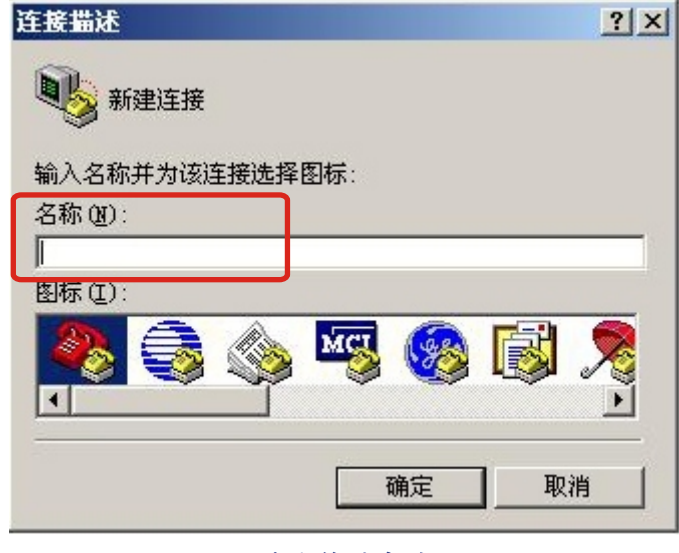

周报

建立終端名稱

并且于『连接时使用』的选项选择 Console 线目前所连接的位置。此外要注意,若 计算机主机上并没有 Console 接槽时,可利用市面上所贩卖的 USB 转接线来达到相 同的需求 。

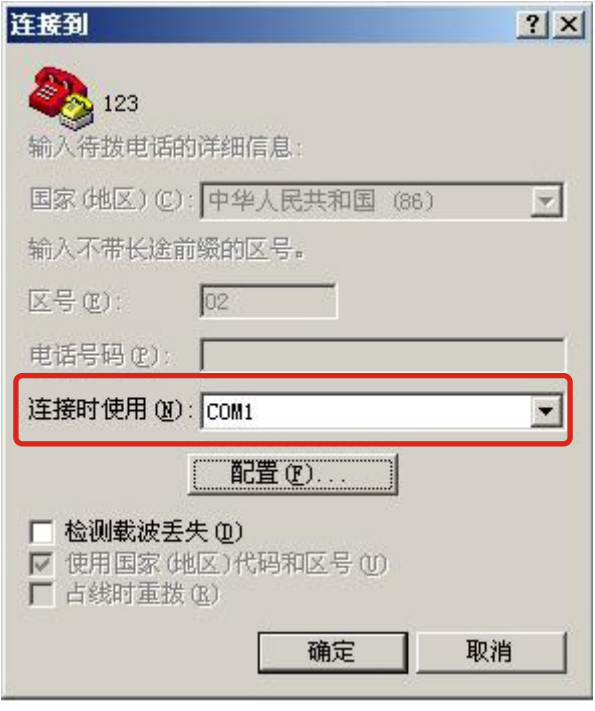

連接時使用選擇『COM1』

新 软 系 统 · 资 安 斗 士

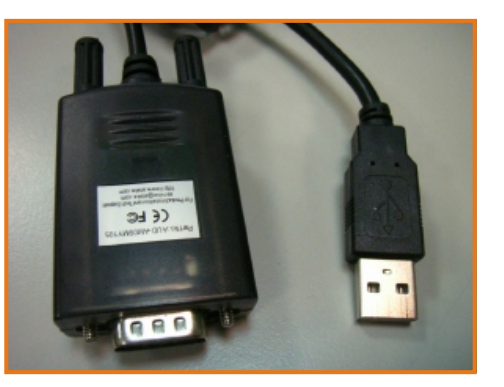

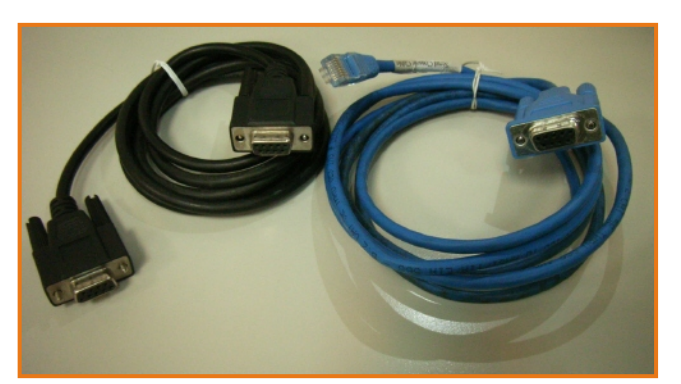

USB 转接线 わけの インタン あつりょう あつりょう あいしょう あいじょう あいしょう あいしょう あいじょう あいじょう あいじょう あいじょう あいじょう あいじょう はんしゃ はんしゃ しゅうしゃ しゅうしゃ

软系统·资安斗士

于 COM1 内容中还需设定『每秒位数』与『数据流控制』两项,将『数据流控制』 设定为"无",此时需特别注意到的则是『每秒位数』这项目的设定数值(下图蓝框 部份) 。

周 锦

若是管理人员欲连接的机器机型为 MS1500G、MS2800、MS3700、MH1000、 MH1500、MH2400G、IR950、IR1000G、IR1800、IR2500、ML1000G、ML2500 时,所须设定的每秒位数为『9600』。

而若是管理人员欲连接的机器机型为 MS700、MH700 时, 所设定的每秒位数就须 要设定为『115200』才有办法正常连入 。

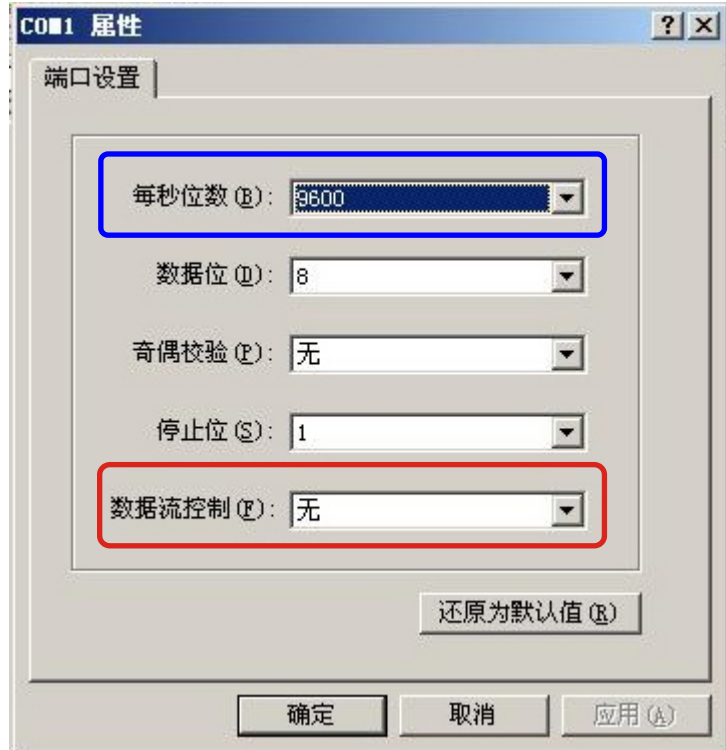

每秒位数需依照欲连接的机型来设定不同的数值

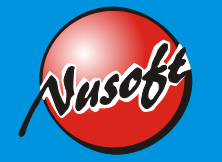

如此一来即可快速的提供经销商或 Support 人员所需的 Console 接口, 来解决一些 可利用 Console 就可解决的问题,省掉不少设备送修的时间,影响公司正常运作,及 不必要的金钱花费。另外还需要提醒管理人员的一点则是,由于 Console 线并不是经 常会去使用到的东西,所以很容易被放置于其它地方,因而当问题发生时,却时常会 出现找不到的情况, 导致原本可以利用 Console 就可解决的问题变成需要送厂维修, 一来一回浪费了不少时间与不必要的费用。建议管理人员可先行将 Console 线一头连 接机器设备后再将其余的部份卷好并放置于机壳上,以防不时之需。

周 报

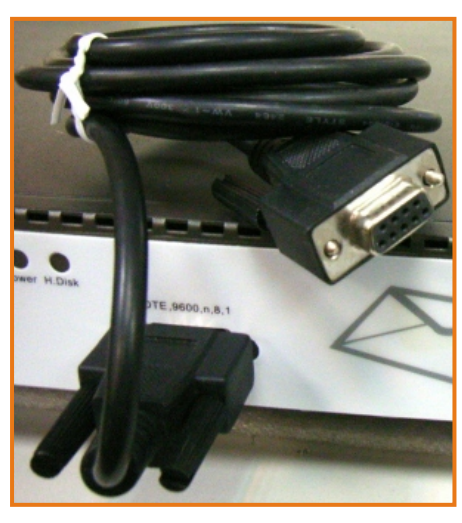

连接机器、卷好并放置于机壳上

另外, Windows VISTA 以上的操作系统并无超级端该项功能,该问题可参阅新软周报 第 95 期 (http[:](http://download.nusoft.com.tw/cn_download/weekly/pdf/weekly-95.pdf)[//download.nusoft.com.tw/cn\\_download/weekly/pdf/weekly-95.pdf](http://download.nusoft.com.tw/cn_download/weekly/pdf/weekly-95.pdf)) , 内有详细的说明。

文 o 陈殿鸿 kim@nusoft.com.tw

新 软 系 统 · 资 安 斗 士

**4**

## 市 场 营 销 报 导 - 控管在线影音软件,让公司应带宽不再『吃很大』

、周 報

随着科技的脚步不断更新,网络资源早已成为每个人生活的重要部份,从简单的通 讯交流,发展至今已涵盖了食、衣、住、行、育、乐,种种生活要素,虽然网络资源 可满足使用者的各式各样需求与帮助公司创造更多的商机、带来可观的收益,但相对 也经常为公司造成极大的困扰。在使用者过度滥用网络资源的情况下,例如:利用公 司有限的带宽来使用在线影音软件观看影片,如此一来不但占用了本身的上班时间也 占用了大量的网络带宽,严重的影响到公司的正常营运及员工的工作效益,公司的竞 争力相对也肯定大大的向下低滑 。

新软系统多功能 UTM,内建了『应用程序管制』功能,其中所能管制的项目就包括 了『影音软件』 网络管理人员只需轻松的选取欲阻挡的在线影音软件名称再套入管 , 制条例中,即可有效阻挡该条例内容的使用者或群组使用影音软件,并同时还给公司 一个良好的网络使用环境 。

此外,有别于其它设备所使用挡 Port 的方式来阻挡软件, 新软系统『应用程序管 制』所使用的则是独家技术来截取软件中的特征码方式做阻挡,如此一来则可更准 确、更有效率的针对该项软件做到确实的阻挡效果,完全不受制于该程序所使用哪个 特定的 Port 号, 即使该 Port 号会不断地更换, 新软多功能 UTM 的管制效果依然不 减, 也不会因为胡乱的挡 Port 机制而导致部份使用者软件出现联机异常的情况发生。

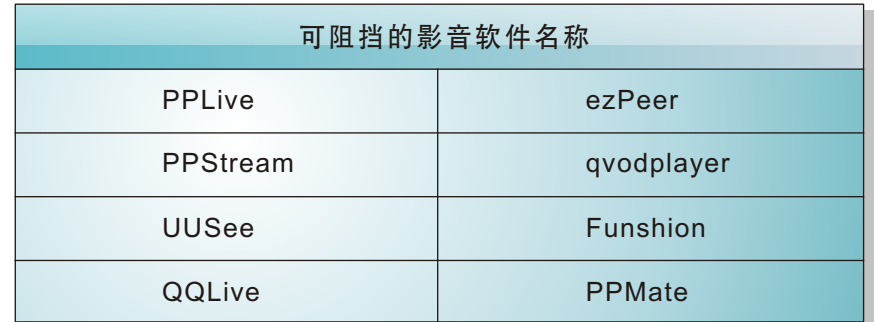

## 目前可支援阻擋的在線影音軟件

除了上述几项较常见的影音软件,新软系统也不断的在更新所支持阻挡的软件项 目,来满足各公司对于阻挡的需求,以协助各公司创造更完善、安全的网络环境。同 样的网络软件也会为了追求质量更好、更符合使用者环境与习惯,势必会不断地推出 新版本的在线影音软件以供使用者下载使用,而面对各在线影音软件不停地推陈出新 的挑战,新软系统不畏网络世界潮流之变化,秉持着「坚持做到最好」的产品研发理 念,以坚强的技术研发团队为后盾,同样不断推出相关对应的新特征码,并透过多功 能 UTM 设备自动免费上网更新,以供客户端能保持在最新的阻挡特征码。

新 软 系 统 · 资 安 斗 士